# COGNOS ANALYTICS ON CLOUD SFTP USER GUIDE

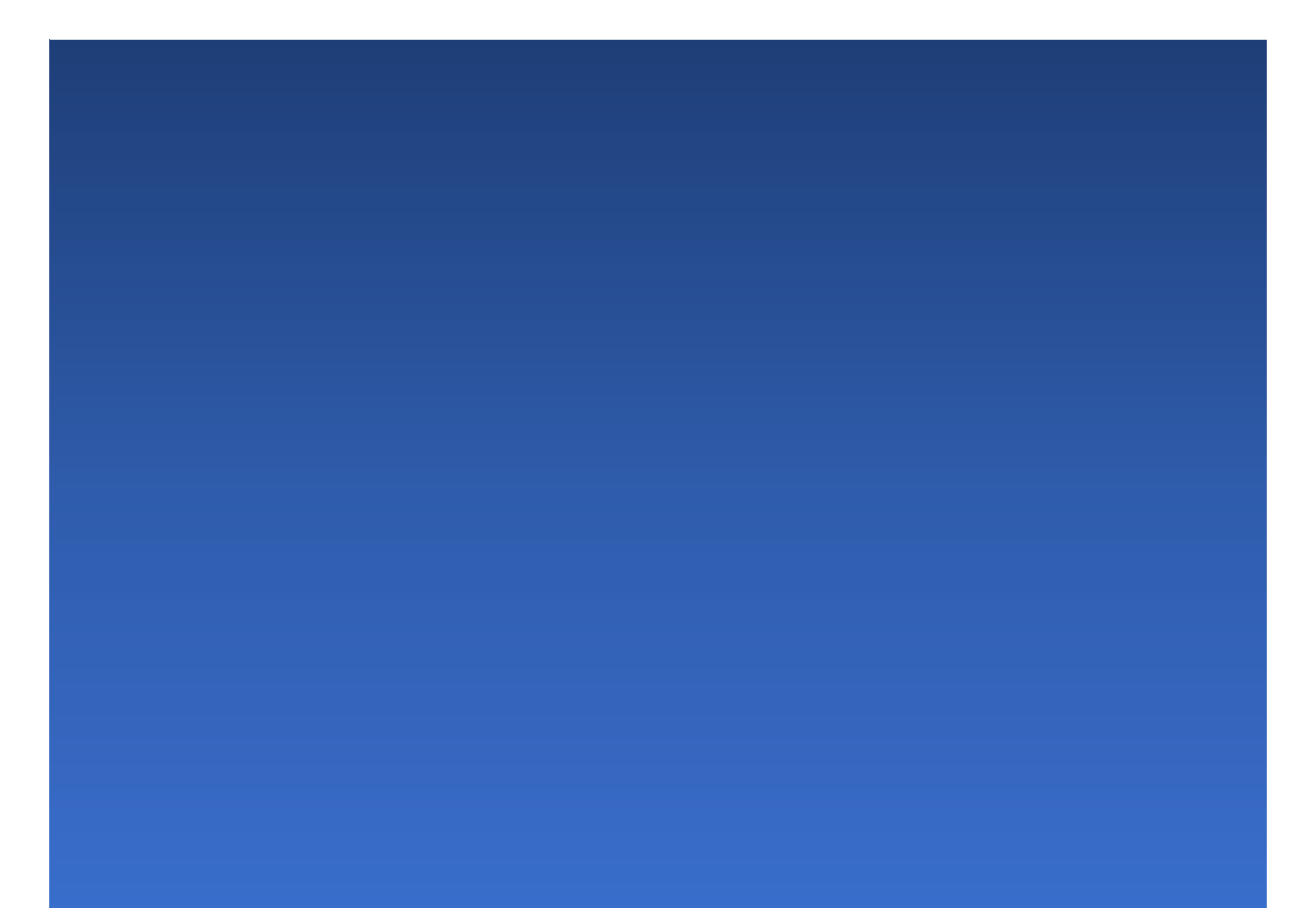

# **Prerequisites**

1. SFTP Client (terminal or FileZilla)

2. private SSH Key from the key pair that the public key was provided to IBM to configure sftp uploads

## **Connect to SFTP Server**

*1. Using command line or terminal (recommend for Linux and mac)* Use the following sftp command to connect to the upload service:

sftp -i <private-key-file> sftpuser@upload. < release url >

For example:

sftp -i ~/.ssh/id\_rsa sftpuser@upload.abc.ca.analytics.ibm.com

*2. Using FileZilla (recommend for Windows)*

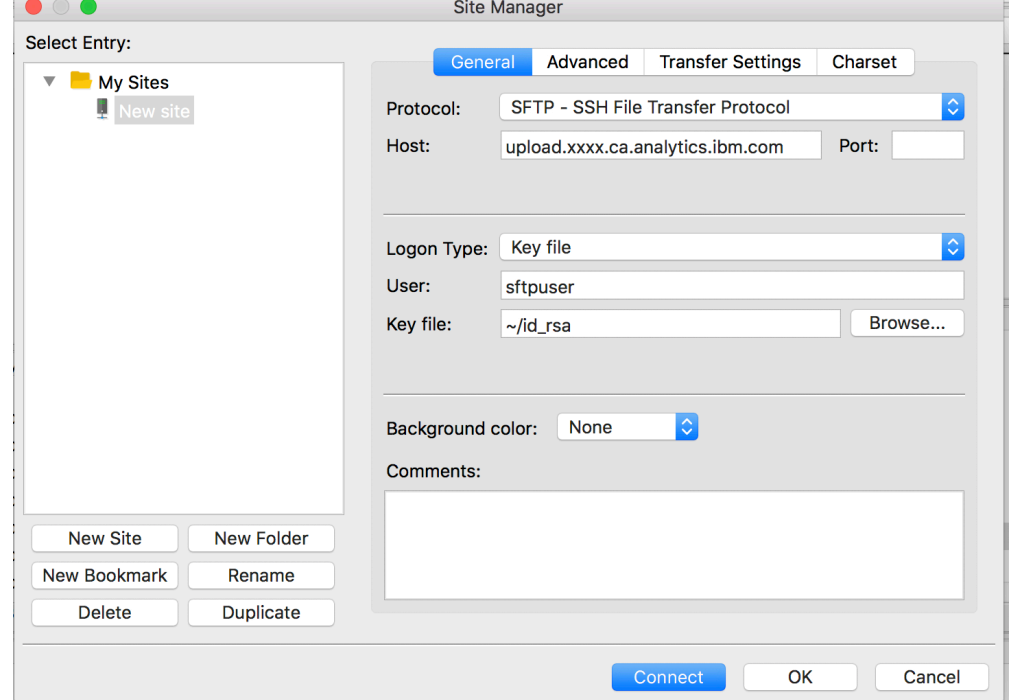

Create a new site

- Choose **SFTP** Protocol
- Input **upload.<environment url>** in host
- Choose **Key File** as Logon Type
- Input **sftpuser** in User
- Choose **private key** in Key file

# **Directory Structure**

The user upload directories are organized as shown below:

<user-sftp-root> |- dropbox

- |- certificates
	- |- datasource
	- |- oidc
- |- deployment
- |- fonts
- |- powercubes (closed by default)
- |- report-drivers
- |- webcontent

# **Certificates**

- User can use the standard sftp `put` command to upload certificates onto datasource and odic directories under **certificates**.

# **Data Source Certificate**

Data source certificates uploaded onto **certificates/datasource** directory will be imported into **both** JVM Trust Store **and** CAM Trust Store on all BIApp containers in order to support various JDBC driver implementations. Here are some technical details:

- 1. Depends on the driver's caching strategy, restart of CA is required for drivers that caches the certificates without any dynamic cache-refresh mechanism in place.
- 2. For drivers that able to react to key store updated:
	- o If the driver uses CAM crypto's implementation of the SSLSocketFactory, then CA would need to be restarted.
	- o If the driver uses CAM crypto's implementation via Websphere's SSLSocketFactory, then no need to restart CA because WLP will reload the key store every 60 secs if it has changed.
	- o Restart of CA is not required for driver that uses JVM trust store.

If restart is required, user will need to support after uploading their data source certificates.

# **Authentication Provider Certificate**

- Only OIDC authentication provider certificates are supported.

- OIDC provider certificates uploaded onto **certificates/oidc** directory will be imported into CAM Trust Store on CM containers

Please note a restart is required contact support after certificates are uploaded.

- Removing certificates from **certificates/oidc** directory will not delete the corresponding certificates from the CAM Trust Store.

## **Deployment**

## **Import Deployment Archive**

- User can use the standard sftp `put` command to upload deployment archive onto the **deployment** directory.

- Deployment archive(s) uploaded to the **deployment** directory will be replicated onto a shared volume consumable by CA.

- After the replication process is completed, user should able to **import** the deployment archive using the product UI. Depends on the size of the archive, the replication process may take few seconds to minutes.

- User can safely delete the uploaded archive once the import is completed. When the uploaded archive is removed from the user home directory, the corresponding replicated copy on the shared volume will also be removed as well.

#### **Export Deployment Archive**

- Deployment archive exported by the user will be available for download from the **deployment** directory once the export process is completed.

- User can then use the standard sftp 'get' command to download the archive onto a local storage.

- After the archive is downloaded, user can safely delete the archive from the deployment directory, which will also remove the archive from the product directory as well.

- User can also download deployment through FileZila.

## **Powercubes**

Upload of powercubes is closed by default and enabled only on demand. Because the powercube is not setup by default. User can contact support to setup powercube.

#### **Fonts**

- User can upload customize **font** which can be used in reports and dashboard.

- User needs to contact support to restart Cognos to pick up the **fonts**

## **Report-drivers**

- User can upload customer database JDBC **drivers** by using standard sftp `put` command

- User needs to contact support to restart Cognos to pick up the **driver**.

# **Webcontent**

- User can use the sftp's `mkdir` and `put` commands to create the desired **webcontent** overlay directory structure and content. If user wants to create subfolders to help you organize images.

 |- webcontent |- FolderA |- folderA |- folderB |- folderC

- All web artifacts (e.g. javascripts, images) uploaded to the **webcontent** directory will be replicated onto a shared volume consumable by CA.

- Removing web artifacts from this **webcontent** directory will also remove the corresponding replicated copy on the shared volume.

## **Dropbox compressed file**

Instead of uploading files one at a time, user can upload a "dropbox compressed file" onto the **dropbox** directory, and it will be expanded onto all sub-directories under the **dropbox** directory automatically:

- The compressed file must be uploaded onto the **dropbox** directory.

- Only "zip" format is support, and the file extension must be ".zip".

- Once the compressed file is uploaded, the upload service will decompress the content onto the **dropbox** directory. Therefore, all paths within the compressed file must be relative to the **dropbox** directory.

- Only content under the predefined directories (i.e. certificates, deployment, powercubes, webcontent) will be extracted from the compressed file. Other contents will be ignored.

## **Import images to report**

- Webdev is not enabled, user cannot browse images
- User can review images by hitting: https:// <release url>.ca.analytics.ibm.com/<images name>
- User needs to input PATH in the **image Picker** for example: /logo.jpg /bi/images/logo.jpg /bi/images/tool.png

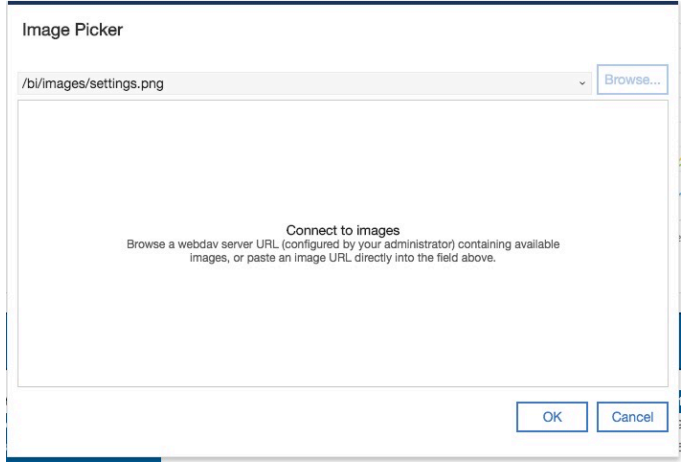

# **Export Deployment to sftp server**

- open Administration console
- choose Conifugration Tab and click Content Administration
- Use New export to create a new deployment

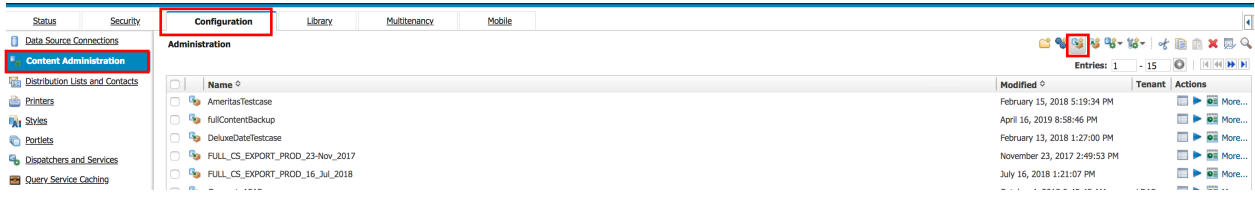

- Log to sftp server and change the directory to deployment
- Issue get to download deployment

## **Basic sftp commands that are allowed**

- **ls**: list the contents of the current directory
- **cd**: change the directory on the remote host
- **put**: copy a file from local computer to the remote host
- **pwd:** show the present directory
- **rm**: remove file on the remote host
- **mkdir**: create a directory on the remote host
- **get**: copy a file from the remote host to the local computer